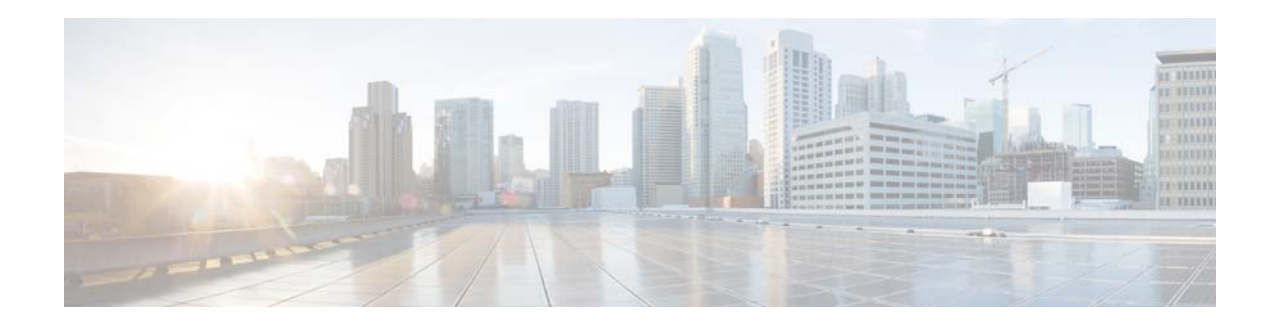

# **Cisco Nexus 1000V Resource Availability Reference, Release 5.x**

**First Published: August 22, 2014 Last Updated: November 21, 2014**

This document describes the availability of the system-wide resources and related supported configuration limits on the Cisco Nexus 1000V software.

## **Contents**

This document includes the following sections:

- [Introduction to Resource Availability, page 1](#page-0-0)
- **•** [Resource Availability, page 3](#page-2-0)
- **•** [Show Command Examples, page 5](#page-4-0)
- **•** [Related Documentation, page 10](#page-9-0)
- **•** [Obtaining Documentation and Submitting a Service Request, page 11](#page-10-0)

### <span id="page-0-0"></span>**Introduction to Resource Availability**

Starting with Release 4.2(1)SV2(1.1), the Cisco Nexus 1000V software is enhanced to track the usage of system-wide resources with respect to the supported configuration limits on Cisco Nexus 1000V. This enhancement to the Cisco NX-OS code base implements a series of show commands that display the current and maximum system limits for the various resources and their current availability.

The format for the command is **show resource-availability [***resource***] [module** *id***]**. The *resource* is an optional argument that could either be a specific resource, for example, **VLAN** or **all**. The **module** is an optional keyword that is followed by a specific module number argument.

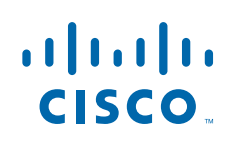

**Cisco Systems, Inc.** www.cisco.com

The **show resource-availability** *resource* command displays the availability information on the distributed virtual switch (DVS) and on each module for the specified resource. The **show resource-availability** *resource* **module** *id* command displays the availability information only for the specified module.

The **show resource-availability** command displays the DVS-wide availability information about the key resources such as hosts, port profiles, vEthernet ports, port channels, and VLANs.

The **show resource-availability all** command prints the availability information on the DVS and each module for all the resources. The CLI is implemented as a sequence of **show resource-availability**  *resource* commands that are repeated through all the resources.

**Note** You cannot generate xml output for **show resource-availability all** command.

The **show resource-availability module** *id* command displays the availability of the specified module for all the resources that have a per-module configuration limit. The CLI is implemented as a series of **show resource-availability** *resource* **module** *id* commands.

Table 1 lists the resources and the corresponding aggregate commands.

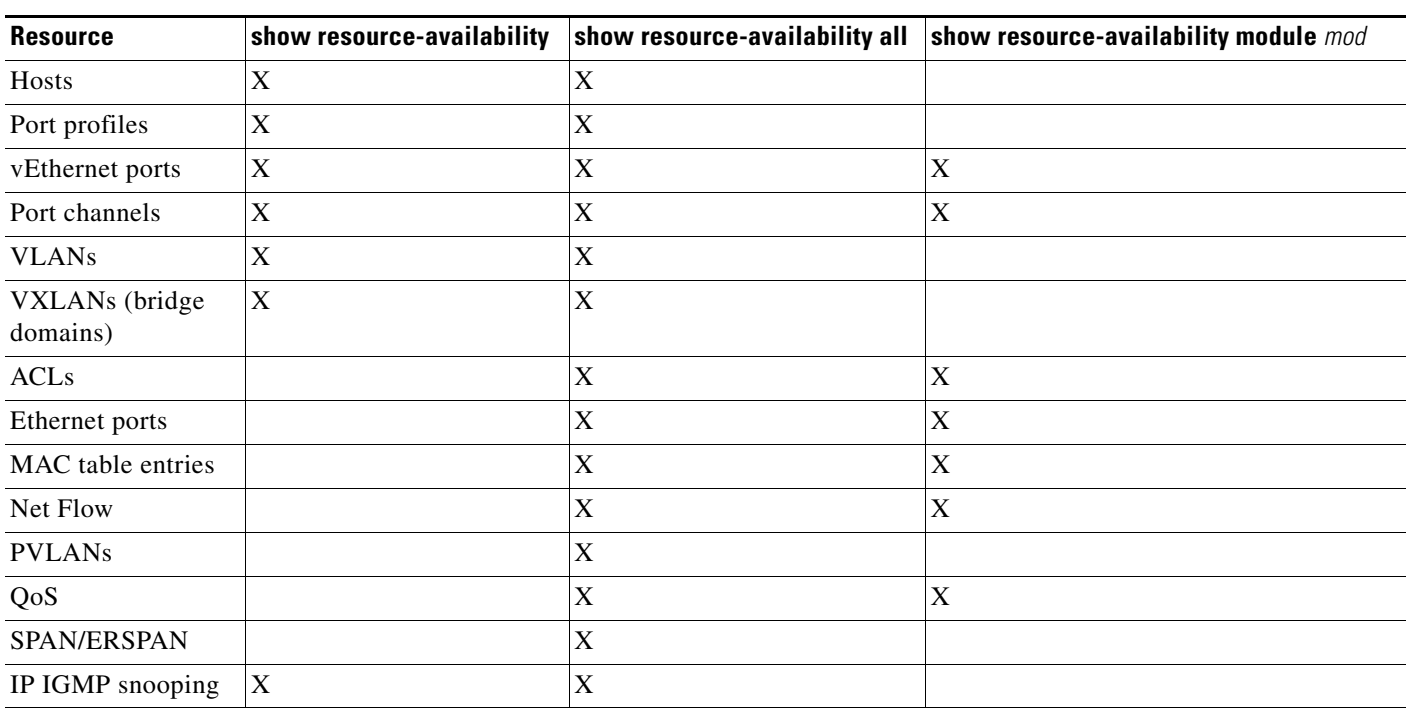

#### *Table 1 Resources and the Corresponding Aggregate Commands*

## <span id="page-2-0"></span>**Resource Availability**

Table 2 lists the resources and the corresponding aggregate commands.

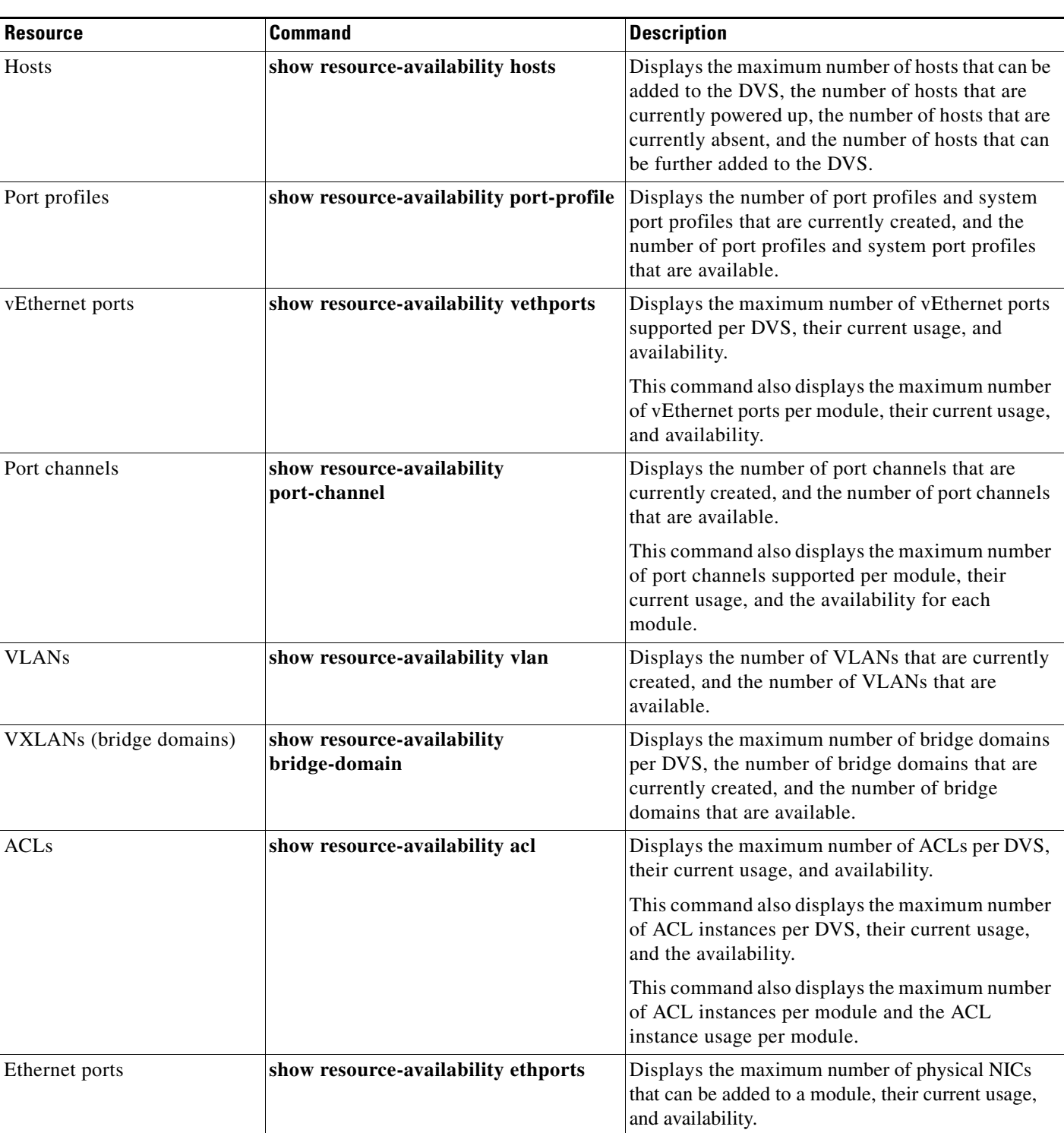

#### *Table 2 Resource Availability*

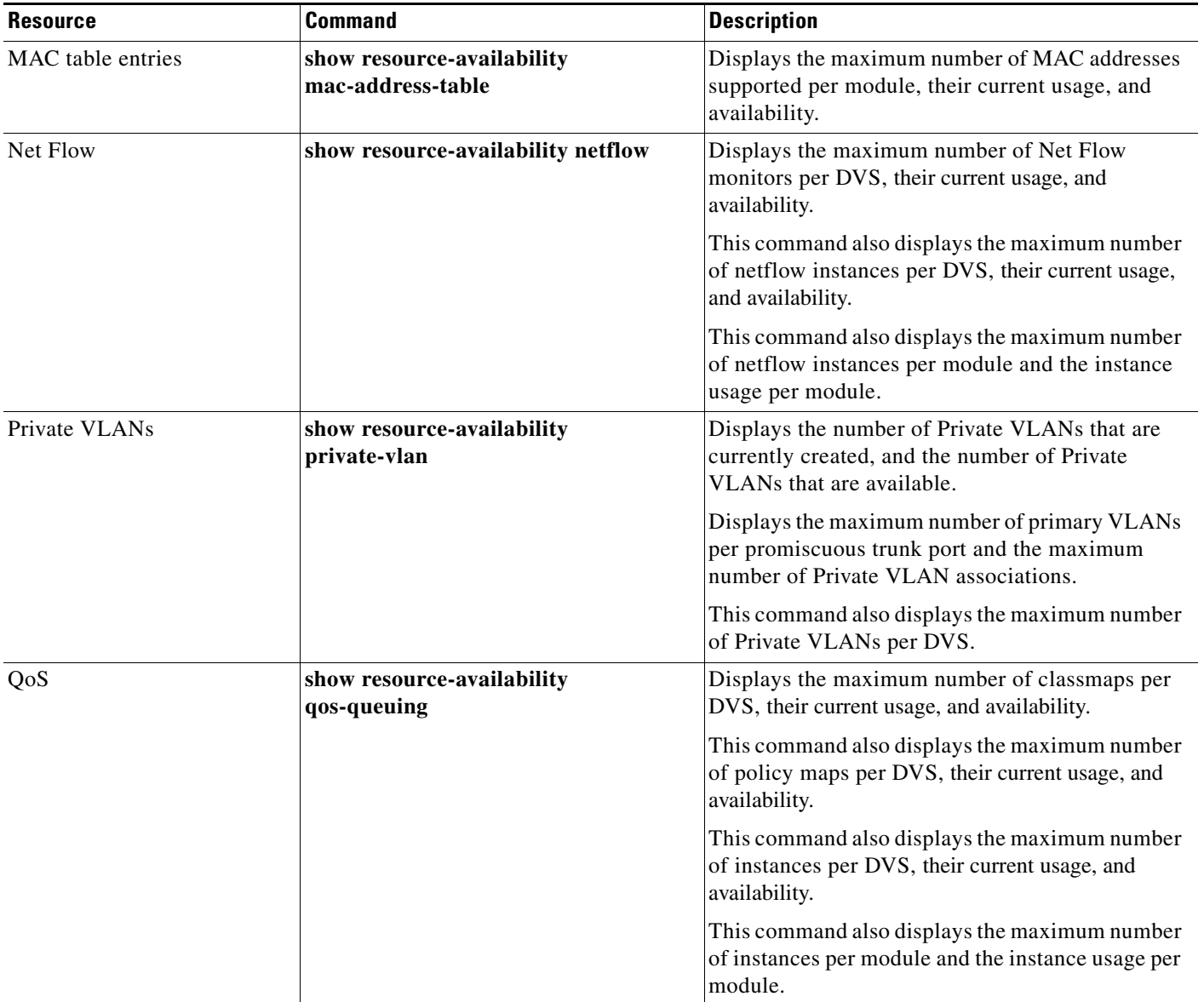

### *Table 2 Resource Availability (continued)*

П

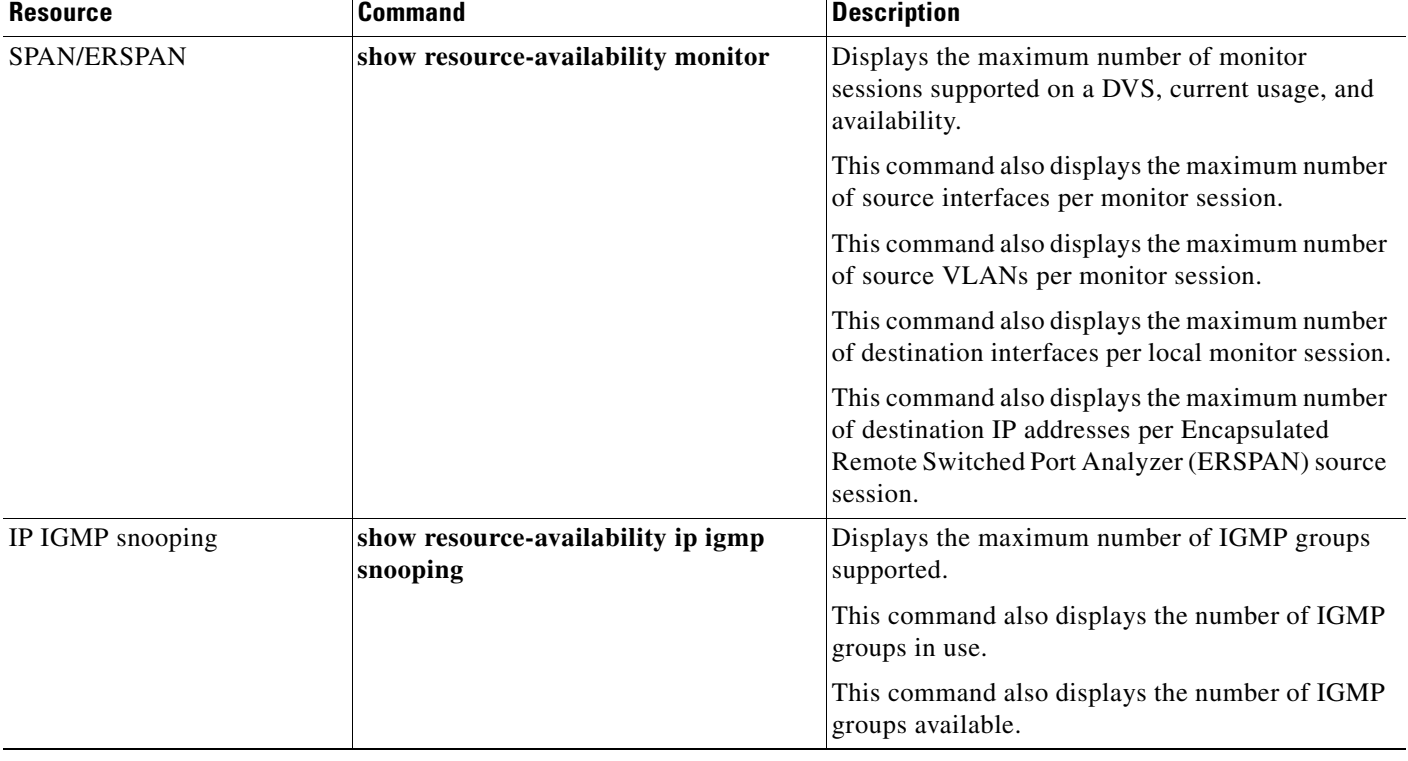

#### *Table 2 Resource Availability (continued)*

### <span id="page-4-0"></span>**Show Command Examples**

This section lists the aggregate show commands that display the available resources.

```
switch# show resource-availability ?
<CR> > Redirect it to a file
  >> Redirect it to a file in append mode
  acl Show resource information for Acl
  all Show resource information for all resources
  bridge-domain Show resource information for bridge-domains
  ethports Show resource information for ethernet ports
 hosts Show resource information for hosts
  ip Show resource information for IP
  mac-address-table Show resource information for mac address table
  module Show resource information for a specific VEM
  monitor Show resource information for ethernet span
  netflow Show resource information for Netflow
  port-channel Show resource information for port channels
  port-profile Show resource information for port-profile
  private-vlan Show resource information for private vlan
  qos-queuing Show resource information for QoS and Queuing
  vethports Show resource information for vethernet ports
  vlan Show resource information for vlan
  | Pipe command output to filter
```
This example shows how to display the resource availability for ACL:

```
switch# show resource-availability acl
   Maximum number of access lists per DVS is 128
```

```
The number of access lists created is 0
The number of access lists available is 128
Maximum number of ACL Instances per DVS is 73728
The number of ACL Instances created is 0
The number of ACL instances available is 73728
Maximum number of ACL Instances per module is 6144
Following table shows the per module instance usage
----------------------------------------------------------------
Module Used Available
```
This section lists the aggregate show commands that display the available resources:

```
switch# show resource-availability all ?
<CR> > Redirect it to a file
  >> Redirect it to a file in append mode
  | Pipe command output to filter
switch# show resource-availability bridge-domain ?
<CR > Redirect it to a file
  >> Redirect it to a file in append mode
  | Pipe command output to filter
```
This example shows how to display the resource availability for bridge domain:

```
switch# show resource-availability bridge-domain
```

```
Maximum number of bridge-domains per DVS: 6144
Number of bridge-domains currently created: 0
Number of bridge-domains available*: 6144
```
\* available bridge-domains do not account for created VLANs

This example shows how to display the resource availability for Ethernet ports: switch# **show resource-availability ethports**

Maximum number of Eth ports per module: 32 -------------------------------------------------------------------------------- Module Used Available -------------------------------------------------------------------------------- 3 1 31 4 1 31 5 2 30 6 1 31

This example shows how to display the resource availability for hosts:

```
witch# show resource-availability hosts
   Maximum number of hosts that can be added to DVS: 250
   Number of hosts currently powered up: 4
   Number of hosts currently absent: 0
   Number of hosts that can be added further: 246
```
This example shows how to display the resource availability for IGMP snooping:

```
switch# show resource-availability ip igmp snooping
   Max number of IGMP groups supported: 1000
   Number of IGMP groups in use: 0
```
Number of IGMP groups available: 1000

This example shows how to display the resource availability for MAC addresses:

switch## **show resource-availability mac-address-table**

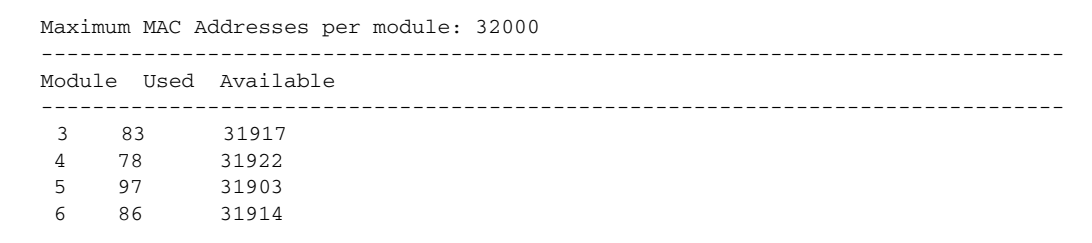

This example shows how to display the resource availability for MAC address of one module:

switch#k# **show resource-availability mac-address-table module** 3

```
Maximum MAC Addresses per module: 32000
--------------------------------------------------------------------------------
Module Used Available
--------------------------------------------------------------------------------
  3 80 31920
```
#### switch# **show resource-availability module ?**

<3-130> Enter module number

This example shows how to display the resource availability for monitors:

```
switch# show resource-availability monitor
   Maximum number of monitor sessions per DVS: 64
   Number of local SPAN sessions in use: 0
   Number of ERSPAN sessions in use: 0
   Number of monitor sessions available: 64
   Maximum number of source interfaces per session: 128
   Maximum number of source vlans per session: 32
   Maximum number of source Port-profile per session: 16
   Maximum number of destination Port-profile per local monitor session: 8
   Maximum number of destination interfaces per local monitor session: 32
   Maximum number of destination IP addresses per erspan-src session: 1
   Ssn Type Used Src Avl Src Used Src Avl Src Used Dst Avl Dst
                  Intf Intf Vlans Vlans
   --- ---------- -------- -------- -------- -------- -------- --------
```
This example shows how to display the resource availability for Net Flow:

```
switch# show resource-availability netflow
   Maximum number of netflow monitors per DVS is 64
   The number of monitors created is 0
   The number of netflow monitors available is 64
   Maximum number of netflow instances per DVS is 12288
   The number of netflow instances created is 0
   The number of netflow instances available is 12288
   Maximum number of netflow instances per module is 1024
   Following table shows the per module instance usage
   ----------------------------------------------------------------
   Module Used Available
                                       ---------------------------------------------------------------
```
This example shows how to display the resource availability for Net Flow of one module:

```
switchk# show resource-availability netflow module 3
   Maximum number of netflow instances per host is 1024
   Instances created is 0
   Instances available is 1024
switch# show resource-availability port-channel ?
 <CR> > Redirect it to a file
  >> Redirect it to a file in append mode
  module Show VEM specific information
  | Pipe command output to filter
```
This example shows how to display the resource availability for port channel:

```
switch# show resource-availability port-channel
   Maximum number of port channels per DVS: 1024
   Number of port channels currently created: 0
   Number of port channels available: 1024
   Maximum number of port channels per module: 8
   --------------------------------------------------------------------------------
   Module Used Available
          --------------------------------------------------------------------------------
 3 1 7
 4 1 7
 5 2 6
 6 1 7
   Note: Modules not seen in above table are either not added to DVS or have all 8
   port channels available 
switch# show resource-availability port-channel module ?
```
<3-66> Enter module number

This example shows how to display the resource availability for port channel of one module:

```
switch# show resource-availability port-channel module 3 ?
   Maximum number of port channels per module: 8
   Number of port channels in module: 1
   Number of port channels available for module: 7
```
This example shows how to display the resource availability for private VLAN:

switch# **show resource-availability private-vlan**

Maximum number of Private VLANs per DVS: 512 Number of used Private VLANs: 6 Number of available Private VLANs : 506 Maximum number of Primary VLANs per promiscuous trunk port: 64 Maximum number of Private VLAN associations: 511

This example shows how to display the resource availability for QoS queuing:

```
switch#k# show resource-availability qos-queuing
   Maximum number of classmaps per DVS is 1024
   The number of classmaps created is 171
   The number of classmaps available is 853
   Maximum number of policy maps per DVS is 128
   The number of policy maps created is 38
   The number of policy maps available is 90
   Maximum number of instances per DVS is 12288
```

```
The number of instances created is 3
The number of instances available is 12285
Maximum number of instances per module is 512
Following table shows the per module instance usage
----------------------------------------------------------------
Module Used Available
                        ----------------------------------------------------------------
  4 3 509
```
This example shows how to display the resource availability for QoS queuing of one module:

```
switch# show resource-availability qos-queuing module 4
   Maximum number of instances per host is 512
   Instances created is 3
   Instances available is 509
```
This example shows how to display the resource availability for vEthernet ports:

switch#k# **show resource-availability vethports**

```
Maximum number of Veth ports per DVS: 12288
Number of Veth ports used: 7
Number of Veth ports available : 12281
Number of Veth ports exceeding limit : 0
Number of Veth ports created: 7
Maximum number of Veth ports per module: 990
--------------------------------------------------------------------------------
Module Used Available
--------------------------------------------------------------------------------
  3 3 987
  5 4 986
```
This example shows how to display the resource availability for vEthernet ports of one module:

switch# **show resource-availability vethports module** 4

Maximum number of Veth ports per module: 990 Number of Veth ports in module: 0 Number of Veth ports available for module: 990

This example shows how to display the resource availability for VLAN:

switch# **show resource-availability vlan**

Maximum number of user VLANs supported: 4093 Number of user VLANs created : 2007 Total number of available user VLANs : 2086

Note: Total number of available user VLANs additionally depend on number of bridge-domains under usage. Please verify the usage of bridge-domains too.

## <span id="page-9-0"></span>**Related Documentation**

This section lists the documents that are used with the Cisco Nexus 1000V and are available at the following URL:

[http://www.cisco.com/en/US/products/ps9902/tsd\\_products\\_support\\_series\\_home.html](http://www.cisco.com/en/US/products/ps9902/tsd_products_support_series_home.html)

#### **General Information**

*Cisco Nexus 1000V Documentation Roadmap Cisco Nexus 1000V Release Notes Cisco Nexus 1000V Compatibility Information*

#### **Install and Upgrade**

*Cisco Nexus 1000V Installation and Upgrade Guide*

#### **Configuration Guides**

*Cisco Nexus 1000V High Availability and Redundancy Configuration Guide Cisco Nexus 1000V Interface Configuration Guide Cisco Nexus 1000V Layer 2 Switching Configuration Guide Cisco Nexus 1000V License Configuration Guide Cisco Nexus 1000V Network Segmentation Manager Configuration Guide Cisco Nexus 1000V Port Profile Configuration Guide Cisco Nexus 1000V Quality of Service Configuration Guide Cisco Nexus 1000V REST API Plug-in Configuration Guide Cisco Nexus 1000V Security Configuration Guide Cisco Nexus 1000V System Management Configuration Guide Cisco Nexus 1000V vCenter Plugin Configuration Guide Cisco Nexus 1000V VXLAN Configuration Guide*

#### **Programming Guide**

*Cisco Nexus 1000V XML API User Guide*

#### **Reference Guides**

*Cisco Nexus 1000V Command Reference Cisco Nexus 1000V MIB Quick Reference Cisco Nexus 1000V Resource Availability Reference*

#### **Troubleshooting, Password Recovery, System Messages Guides**

*Cisco Nexus 1000V Troubleshooting Guide Cisco Nexus 1000V Password Recovery Guide* *Cisco NX-OS System Messages Reference*

**Cisco Virtual Services Appliance Documentation**

[http://www.cisco.com/en/US/products/ps9902/tsd\\_products\\_support\\_series\\_home.html](http://www.cisco.com/en/US/products/ps9902/tsd_products_support_series_home.html)

#### **Cisco Virtual Security Gateway Documentation**

[http://www.cisco.com/en/US/products/ps13095/tsd\\_products\\_support\\_series\\_home.html](http://www.cisco.com/en/US/products/ps13095/tsd_products_support_series_home.html)

#### **Cisco Virtual Network Management Center**

[http://www.cisco.com/en/US/products/ps11213/tsd\\_products\\_support\\_series\\_home.html](http://www.cisco.com/en/US/products/ps11213/tsd_products_support_series_home.html)

#### **Cisco Virtual Wide Area Application Services (vWAAS)**

[http://www.cisco.com/en/US/products/ps6870/tsd\\_products\\_support\\_series\\_home.html](http://www.cisco.com/en/US/products/ps6870/tsd_products_support_series_home.html)

#### **Cisco ASA 1000V Cloud Firewall**

[http://www.cisco.com/en/US/products/ps12233/tsd\\_products\\_support\\_series\\_home.html](http://www.cisco.com/en/US/products/ps12233/tsd_products_support_series_home.html)

## <span id="page-10-0"></span>**Obtaining Documentation and Submitting a Service Request**

For information on obtaining documentation, submitting a service request, and gathering additional information, see *What's New in Cisco Product Documentation* at: <http://www.cisco.com/en/US/docs/general/whatsnew/whatsnew.html>.

Subscribe to *What's New in Cisco Product Documentation*, which lists all new and revised Cisco technical documentation, as an RSS feed and deliver content directly to your desktop using a reader application. The RSS feeds are a free service.

Cisco and the Cisco logo are trademarks or registered trademarks of Cisco and/or its affiliates in the U.S. and other countries. To view a list of Cisco trademarks, go to this URL: [www.cisco.com/go/trademarks](http://www.cisco.com/go/trademarks). Third-party trademarks mentioned are the property of their respective owners. The use of the word partner does not imply a partnership relationship between Cisco and any other company. (1110R)

Any Internet Protocol (IP) addresses and phone numbers used in this document are not intended to be actual addresses and phone numbers. Any examples, command display output, network topology diagrams, and other figures included in the document are shown for illustrative purposes only. Any use of actual IP addresses or phone numbers in illustrative content is unintentional and coincidental.

© 2014 Cisco Systems, Inc. All rights reserved.

 $\mathbf{r}$ 

 $\overline{\phantom{a}}$